## Accessing ESR Self Service and elearning from your own PC or device

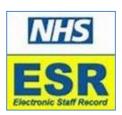

1. Before you can access ESR online, you need to log onto the ESR Portal using your user name and password on a UHB PC

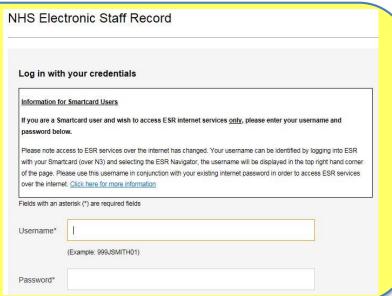

2. Select
Request
Internet
Access
from
the Side
Menu

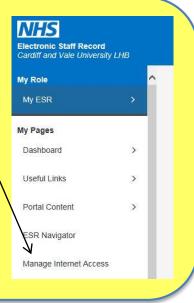

3. Access ESR on the internet is automatically approved.

| request internet Access                                                                  |                         |
|------------------------------------------------------------------------------------------|-------------------------|
| IP This will enable access to internet enabled URPs. To log in via the interESR Username |                         |
|                                                                                          | Request Internet Access |
| Request Internet Access                                                                  |                         |
| TIP This will enable access to internet enabled URPs. To log in via the inter            |                         |
|                                                                                          | Approved                |
|                                                                                          |                         |

4. Enter <u>myess.esr.nhs.uk</u> into your web browser on your PC or device and log-in via the home page.

(Access to ESR Employee Self-Service online will be possible using devices using Internet Explorer 11 and Windows. Other device configurations <u>may</u> work but IBM won't resolve any connection issues)

For more information please visit the ESR section of our website at: <a href="http://www.cardiffandvaleuhb.wales.nhs.uk/esr-esr-guides">http://www.cardiffandvaleuhb.wales.nhs.uk/esr-esr-guides</a>